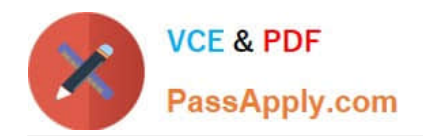

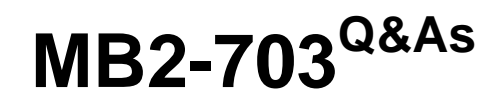

Microsoft Dynamics CRM 2013 Customization and Configuration

# **Pass Microsoft MB2-703 Exam with 100% Guarantee**

Free Download Real Questions & Answers **PDF** and **VCE** file from:

**https://www.passapply.com/MB2-703.html**

100% Passing Guarantee 100% Money Back Assurance

Following Questions and Answers are all new published by Microsoft Official Exam Center

**C** Instant Download After Purchase

**83 100% Money Back Guarantee** 

- 365 Days Free Update
- 800,000+ Satisfied Customers

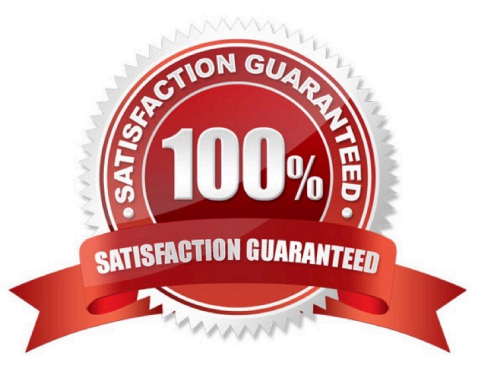

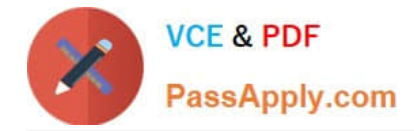

### **QUESTION 1**

You are reassigning a Business Unit to a different parent.

What happens to the inherited security roles within the Business Unit that you are moving?

A. The inherited security roles are merged into security roles that have the same name in the new Business Unit structure.

B. The inherited security roles are removed from the Business Unit.

C. The inherited security roles are moved with the Business Unit.

D. You must manually select the inherited security roles that you want to copy to the new Business Unit structure.

Correct Answer: B

### **QUESTION 2**

Which elements CANNOT be included in a system dashboard?

- A. Personal charts
- B. Web Resources
- C. IFrame elements
- D. System charts
- Correct Answer: A

### **QUESTION 3**

You are creating a Solution to manage Microsoft Dynamics CRM customizations.

You need to specify the version number.

What is the correct format for the version number?

- A. major.minor.build.revision
- B. build.major.minor.revision
- C. major.build.minor.revision
- D. build.revision.major.minor

Correct Answer: A

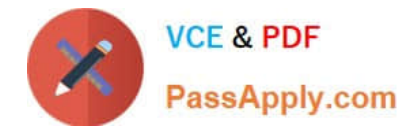

### **QUESTION 4**

How do you specify the searchable columns in the Quick Find search box of the main grid for an entity?

- A. In the Quick Find View of the entity, click the Add Find Columns task.
- B. In the Quick Find view of the entity, click the Add View Columns task.
- C. Add the searchable columns to the Current view for the entity.
- D. Add the searchable columns to the default Public view for the entity.

Correct Answer: A

### **QUESTION 5**

You add an option set to the Contact form and the Active Contacts system view.

You plan to replace the option set with a manual many-to-many (N:N) relationship.

Which three actions should you perform before deleting the option set from the Contact entity? Each correct answer presents part of the solution.

A. Remove the option set from the Contact form.

B. Display and remediate dependency issues for the option set field in the Contact entity.

C. Export an unmanaged Solution that contains the Contact entity. Remove dependency issues from the XML code of the Solution, and then import the unmanaged Solution.

D. Remove all event handlers from the Contact form,

E. Remove all references to the option set from custom JavaScript Web Resources.

Correct Answer: ABE

[Latest MB2-703 Dumps](https://www.passapply.com/MB2-703.html) [MB2-703 Exam Questions](https://www.passapply.com/MB2-703.html) [MB2-703 Braindumps](https://www.passapply.com/MB2-703.html)

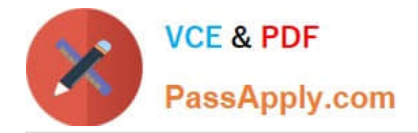

To Read the Whole Q&As, please purchase the Complete Version from Our website.

# **Try our product !**

100% Guaranteed Success 100% Money Back Guarantee 365 Days Free Update Instant Download After Purchase 24x7 Customer Support Average 99.9% Success Rate More than 800,000 Satisfied Customers Worldwide Multi-Platform capabilities - Windows, Mac, Android, iPhone, iPod, iPad, Kindle

We provide exam PDF and VCE of Cisco, Microsoft, IBM, CompTIA, Oracle and other IT Certifications. You can view Vendor list of All Certification Exams offered:

### https://www.passapply.com/allproducts

## **Need Help**

Please provide as much detail as possible so we can best assist you. To update a previously submitted ticket:

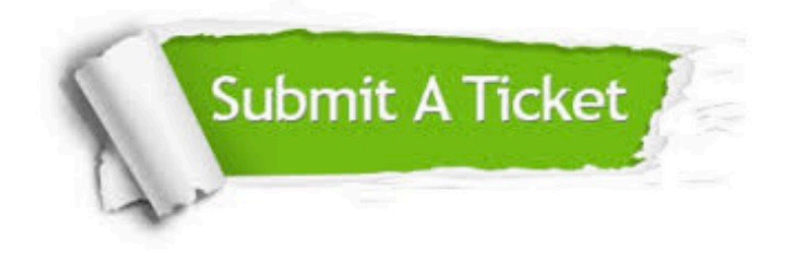

#### **One Year Free Update**

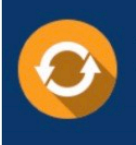

Free update is available within One fear after your purchase. After One Year, you will get 50% discounts for updating. And we are proud to .<br>poast a 24/7 efficient Customer Support system via Email

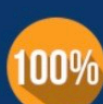

**Money Back Guarantee** To ensure that you are spending on

quality products, we provide 100% money back guarantee for 30 days from the date of purchase

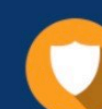

#### **Security & Privacy**

We respect customer privacy. We use McAfee's security service to provide you with utmost security for vour personal information & peace of mind.

Any charges made through this site will appear as Global Simulators Limited. All trademarks are the property of their respective owners. Copyright © passapply, All Rights Reserved.